# b-CAP Protocol (TCP) Driver

| 1 | System Configuration         | 3    |
|---|------------------------------|------|
| 2 | External Device Selection    | 4    |
| 3 | Communication Settings       | 5    |
| 4 | Setup Items                  | 9    |
| 5 | Supported Device Addresses   | . 13 |
| 6 | Device Code and Address Code | . 40 |
| 7 | Error Messages               | 44   |

#### Introduction

This manual describes how to connect the Display and the External Device (target RC). In this manual, the connection procedure will be described in the sections identified below:

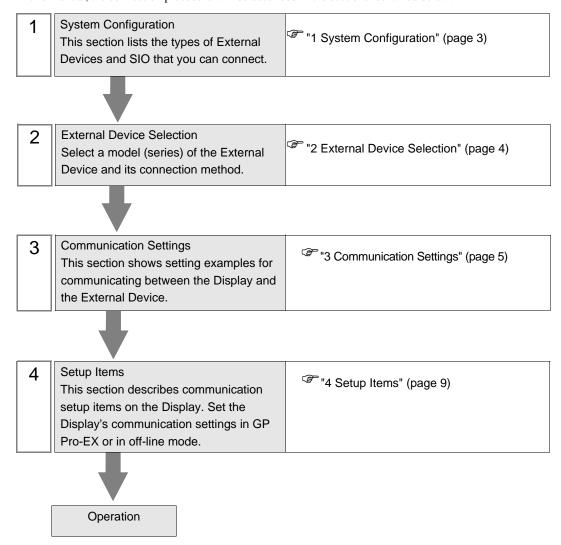

# 1 System Configuration

The system configuration for connecting DENSO WAVE INCORPORATED's External Device and the Display is shown below.

| Series Controller       |  | Link I/F                    | SIO Type       | Setting Example              |
|-------------------------|--|-----------------------------|----------------|------------------------------|
| RC7M <sup>*1</sup> RC7M |  | Ethernet port on Controller | Ethernet (TCP) | "Setting Example 1" (page 5) |
| RC8 RC8                 |  | Ethernet port on Controller | Ethernet (TCP) | "Setting Example 2" (page 7) |

<sup>\*1</sup> Supports robot controller version 2.8 or later.

#### ■ Connection Configuration

• 1:1 Connection

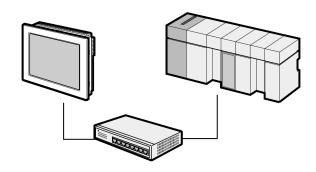

• 1:n Connection

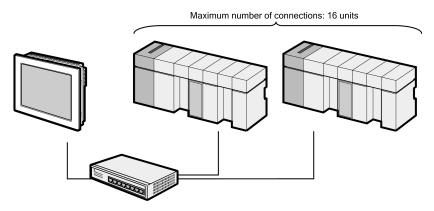

- If you want to power down the system, end the communication first. You can end communication using one of the following methods.
  - View the offline mode screen on the Display.
  - Set the HMI system variable (#H\_ScanOffControl) to ON.

# 2 External Device Selection

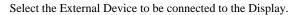

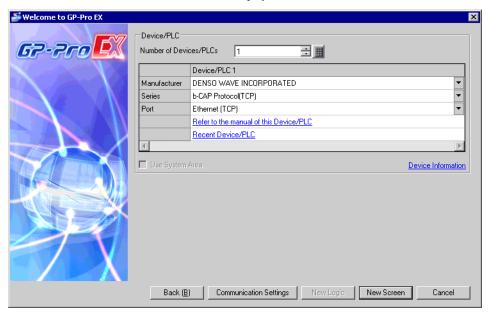

| Setup Items            | Setup Description                                                                                                    |
|------------------------|----------------------------------------------------------------------------------------------------|
| Number of Devices/PLCs | Use an integer from 1 to 4 to enter the number of Devices/PLCs to connect to the display.                                                                                                    |
| Manufacturer           | Select the manufacturer of the External Device to be connected. Select "DENSO WAVE INCORPORATED".                                                                                                    |
| Series                 | Select a model (series) of the External Device to be connected and connection method. Select "b-CAP Protocol(TCP)".  Use the system configuration to check which External Devices you can connect with "b-CAP Protocol(TCP)".  "1 System Configuration" (page 3) |
| Port                   | Select the Display port to be connected to the External Device. Select "Ethernet (TCP)".                                                                                                    |
| Use System Area        | Not available in this driver.                                                                                                    |

# 3 Communication Settings

Examples of communication settings of the Display and the External Device, recommended by Pro-face, are shown.

#### 3.1 Setting Example 1

#### ■ GP-Pro EX Settings

#### ◆ Communication Settings

To display the setup screen, from the [Project] menu, point to [System Settings] and select [Device/PLC].

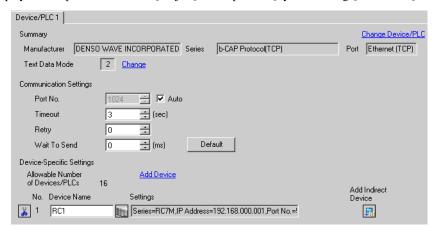

#### Device Setting

To display the [Individual Device Settings] dialog box, from [Device-Specific Settings] in the [Device/PLC] window, select the External Device and click [Settings] . To connect multiple External Devices, from [Device-Specific Settings] in the [Device/PLC] window, click [Add Device] to add another External Device.

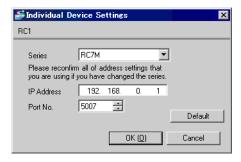

- · Check with a network administrator about IP address.
- Do not set the duplicate IP address in the same network.
- Set IP address and Port Number on the External Device in the [Individual Device Settings] dialog box.
- You need to set IP address on the Display in offline mode.

#### ■ Settings of External Device

Use the Teaching Pendant for communication settings.

For details on communication settings, please refer to the manual of the External Device.

- 1 Change the External Device to manual mode.
- 2 On the main screen, press [Set F6].
- **3** Press [Options. F7]-[Extnsion F8]. Type "1214" to enable the ORiN option.
- 4 Press [Set Com. F5]-[Permit. F1].
- 5 Select "Ethernet", and press [Change. F5].
- 6 Select "Read/write". Press [OK] to return to the Communications Setting Menu.
- 7 Press [Ext. Run F6].
- 8 Select "Ethernet", and press [IP Set].

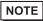

- To start a robot from the Display, set the startup authority to "Ethernet". When this setting is made, however, startup from other devices than the Display become disabled.
- 9 Set the IP address (192.168.0.2) of the Display. Press [OK] to return to the Communications Setting Menu.
- 10 Press [Address F4].
- 11 Set the IP address of the External Device.

| Setup Items | Setup Description |  |  |
|-------------|-------------------|--|--|
| IP address  | 192.168.0.1       |  |  |
| Subnet mask | 255.255.255.0     |  |  |

12 Press [OK].

#### 3.2 Setting Example 2

#### ■ GP-Pro EX Settings

#### ◆ Communication Settings

To display the setup screen, from the [Project] menu, point to [System Settings] and select [Device/PLC].

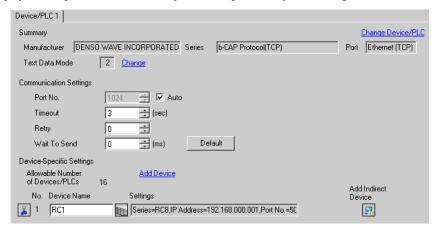

#### ◆ Device Setting

To display the [Individual Device Settings] dialog box, from [Device-Specific Settings] in the [Device/PLC] window, select the External Device and click [Settings] . To connect multiple External Devices, from [Device-Specific Settings] in the [Device/PLC] window, click [Add Device] to add another External Device.

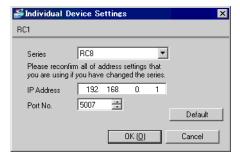

- · Check with a network administrator about IP address.
- Do not set the duplicate IP address in the same network.
- Set IP address and Port Number on the External Device in the [Individual Device Settings] dialog box.
- · You need to set IP address on the Display in offline mode.

#### ■ Settings of External Device

Use the Teaching Pendant for communication settings.

For details on communication settings, please refer to the manual of the External Device.

- 1 Change the External Device to manual mode.
- 2 On the main screen, press [Setting].
- **3** Press [Communication and Token F5]-[Network and Permission F2].
- 4 Select "Ethernet", and press [Edit].
- 5 Set the following, and press [OK].

| Setup Items | Setup Description |
|-------------|-------------------|
| Permission  | Read/Write        |
| DHCP        | Disable           |
| IP address  | 192.168.0.1       |
| Subnet mask | 255.255.255.0     |

- 6 Press [Executable Token F1].
- 7 Select "Ethernet", and press [Edit].

- To start a robot from the Display, set the startup authority to "Ethernet". When this setting is made, however, startup from other devices than the Display become disabled.
- 8 Set the IP address (192.168.0.2) to Display, and press [OK].

# 4 Setup Items

Set up the Display's communication settings in GP Pro-EX or in the Display's off-line mode.

The setting of each parameter must match the External Device.

"3 Communication Settings" (page 5)

NOTE

- Set the Display's IP address in off-line mode.
- Cf. Maintenance/Troubleshooting Guide "Ethernet Settings"

#### 4.1 Setup Items in GP-Pro EX

#### ■ Communication Settings

To display the setup screen, from the [Project] menu, point to [System Settings] and select [Device/PLC].

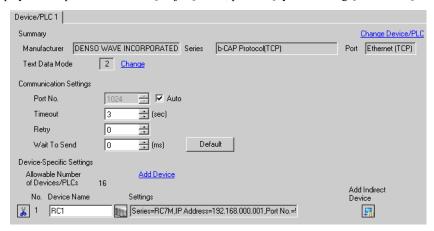

| Setup Items  | Setup Description                                                                                                    |
|--------------|----------------------------------------------------------------------------------------------------|
| Port No.     | Enter the Display's port number, from 1024 to 65535. Select the [Auto] check box to set the port number automatically.                        |
| Timeout      | Use an integer from 1 to 127 to enter the time (seconds) the Display waits for a response from the External Device.                           |
| Retry        | When there is no response from the External Device, use an integer from 0 to 255 to enter how many times the Display retransmits the command. |
| Wait To Send | Use an integer from 0 to 255 to enter how much time (ms) the Display waits after receiving packets until it transmits the next command.       |

- Refer to the GP-Pro EX Reference Manual for information about Indirect Devices.
  - Cf. GP-Pro EX Reference Manual "Changing the Device/PLC at Runtime (Indirect Device)"

#### ■ Device Setting

To display the [Individual Device Settings] dialog box, from [Device-Specific Settings] in the [Device/PLC] window, select the External Device and click [Settings] . To connect multiple External Devices, from [Device-Specific Settings] in the [Device/PLC] window, click [Add Device] to add another External Device.

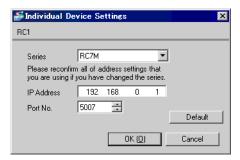

| Setup Items | Setup Description                                                                                                    |  |  |
|-------------|----------------------------------------------------------------------------------------------------|--|--|
| Series      | Select the series of the External Device.                                                                                                    |  |  |
| IP Address  | Set the IP address of the External Device.  NOTE  • Check with a network administrator about IP address. Do not set the duplicate IP address. |  |  |
| Port No.    | Enter a port number of the External Device, from 1 to 65535. For this driver, however, set the default setting of "5007".                     |  |  |

#### 4.2 Setup Items in Offline Mode

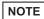

- Please refer to the Maintenance/Troubleshooting Guide for more information on how to enter offline mode or about operations.
  - Cf. Maintenance/Troubleshooting Guide "Offline Mode"
- The number of setup items that can display on one page in offline mode depends on the Display in use. Please refer to the Reference manual for details.

#### ■ Communication Settings

To display the setting screen, in offline mode's [Peripheral Settings] touch [Device/PLC Settings]. Touch the External Device you want to set from the displayed list.

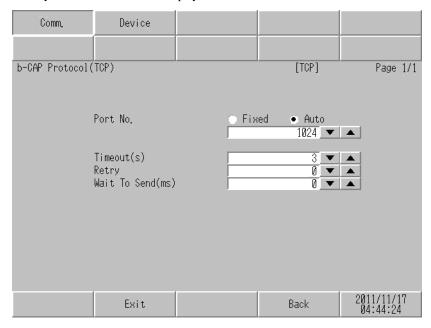

| Setup Items  | Setup Description                                                                                                    |  |  |
|--------------|----------------------------------------------------------------------------------------------------|--|--|
| Port No.     | Set the Port No. of the Display. Select either of [Fixed] or [Auto]. When you select [Fixed], use an integer from "1024 to 65535" to enter the port number of the Display. When you select [Auto], the port number will be automatically assigned regardless of the entered value. |  |  |
| Timeout      | Use an integer from 1 to 127 to enter the time (seconds) the Display waits for a response from the External Device.                                                                                                    |  |  |
| Retry        | When there is no response from the External Device, use an integer from 0 to 255 to enter how many times the Display retransmits the command.                                                                                                    |  |  |
| Wait To Send | Use an integer from 0 to 255 to enter how much time (ms) the Display waits after receiving packets until it transmits the next command.                                                                                                    |  |  |

#### ■ Device Setting

To display the setting screen, from [Peripheral Settings] touch [Device/PLC Settings]. Touch the External Device you want to set from the displayed list, and touch [Device].

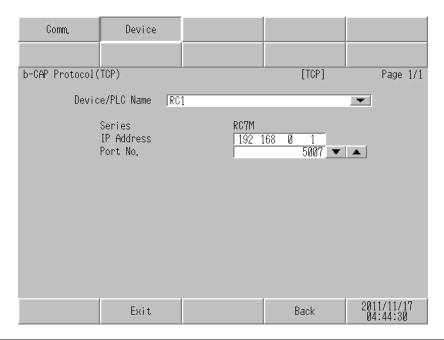

| Setup Items | Setup Description                                                                                                    |  |  |
|-------------|----------------------------------------------------------------------------------------------------|--|--|
| Series      | Select the series of the External Device.                                                                                                   |  |  |
| IP Address  | Set the IP address of the External Device.  NOTE  Check with a network administrator about IP address. Do not set the duplicate IP address. |  |  |
| Port No.    | Enter a port number of the External Device, from 1 to 65535. For this driver, however, set the default setting of "5007".                   |  |  |

# 5 Supported Device Addresses

The following section shows the range of supported device addresses. Please note that the actual supported range of the devices vary depending on the External Device to be used. Please check the actual range in the manual of your External Device.

#### 5.1 RC7M Series

This address can be specified as system data area.

| Device                                    | Bit Address | Word Address               | 32bits | Notes   |
|-------------------------------------------|-------------|----------------------------|--------|---------|
| Variable I                                | -           | I00000 - I32765            |        |         |
| Variable F                                | -           | F00000 - F32765            |        |         |
| Variable V                                | -           | V00000.0 - V32765.2        |        | *1 *2   |
| Variable P                                | -           | P00000.0 - P32765.6        |        | *1 *3   |
| Variable J                                | -           | J00000.0 - J32765.5        |        | *1 *4   |
| Variable T                                | -           | T00000.0 - T32765.9        |        | *1 *5   |
| Variable S                                | -           | S00000 - S32765            |        | *6      |
| Variable IO                               | -           | IO00000 - IO00511          |        | *7      |
| TOOL settings                             | -           | TOOL00.0 - TOOL63.5        |        | *1 *8   |
| WORK settings                             | -           | WORK0.0 - WORK7.5          |        | *1 *9   |
| AREA settings                             | -           | AREA00.00 -<br>AREA31.12   |        | *1 *10  |
| Using condition parameter                 | -           | SPDCNF0000 -<br>SPDCNF0474 |        |         |
| Special register 1<br>Controller          | -           | CREG0 - CREG4              | [H/L]  | *11 *12 |
| Error code                                | -           | CODE0                      | 1172   | *11 *13 |
| Error message                             | -           | ERR0                       |        | *11 *14 |
| Version string                            | -           | VER0                       |        | *11 *15 |
| Auto mode                                 | -           | AUTO0                      |        | *16 *17 |
| Error clear                               | -           | ERRCLR0                    |        | *16 *18 |
| Number of programs                        | -           | PMAX0                      |        | *11     |
| Program name                              | -           | PNAME001 -<br>PNAME256     |        | *11     |
| Current robot position                    | -           | CPOS0 - CPOS6              |        | *11 *19 |
| Current robot position (each axis value)  | -           | CANG0 - CANG7              |        | *11 *20 |
| Current robot position expressed (T type) | -           | CTRN0 - CTRN9              |        | *11 *21 |
| Special register 2 Robot                  | -           | RREG0 - RREG9              |        | *11 *22 |
| Change the Tool coordinates               | -           | TOOLN0                     |        | *16 *23 |

| Device                      | Bit Address | Word Address             | 32bits  | Notes   |
|-----------------------------|-------------|--------------------------|---------|---------|
| Change the Work coordinates | -           | WORKN0                   | լH / Լլ | *16 *23 |
| Special register 3 Program  | -           | PREG001.0 -<br>PREG256.3 |         | *11 *24 |
| Program start               | -           | PSTR001 - PSTR256        |         | *16 *25 |
| Program stop                | -           | PSTP001 - PSTP256        |         | *16 *26 |
| Motor ON/OFF                | -           | MTON0                    |         | *16 *27 |
| Reboot                      | REBOOT      | -                        | -       | *16 *28 |
| Directory name              | -           | PNAMED001 -<br>PNAMED256 | [H/L]   | *11 *29 |
| File name                   | -           | PNAMEN001 -<br>PNAMEN256 | 1176    | *11 *30 |
| Program refresh             | PREFRESH    | -                        | -       | *16 *31 |

<sup>\*1</sup> Read / write in word units.

Writing data to the External Device involves defined structural units. The Display reads the structural unit from the External Device, changes the targeted word data only, then writes the data back to the External Device. When the write operation occurs on the External Device to the word address during the read/write process, the resulting data may be incorrect.

\*2 The address structure of Variable V is as follows.

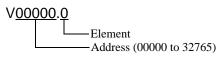

| Element | Register | Size | Attribute  | Type  |
|---------|----------|------|------------|-------|
| 0       | X        | 32   | Read/Write | Float |
| 1       | Y        | 32   | Read/Write | Float |
| 2       | Z        | 32   | Read/Write | Float |

## \*3 The address structure of Variable P is as follows.

#### P00000.0 Element Address (00000 to 32765)

#### 6-Axis

| Element | Register | Size | Attribute  | Туре  |
|---------|----------|------|------------|-------|
| 0       | X        | 32   | Read/Write | Float |
| 1       | Y        | 32   | Read/Write | Float |
| 2       | Z        | 32   | Read/Write | Float |
| 3       | RX       | 32   | Read/Write | Float |
| 4       | RY       | 32   | Read/Write | Float |
| 5       | RZ       | 32   | Read/Write | Float |
| 6       | Fig      | 32   | Read/Write | Int   |

#### 4-Axis

| Element | Register | Size | Attribute  | Туре  |
|---------|----------|------|------------|-------|
| 0       | X        | 32   | Read/Write | Float |
| 1       | Y        | 32   | Read/Write | Float |
| 2       | Z        | 32   | Read/Write | Float |
| 3       | T        | 32   | Read/Write | Float |
| 4       | unused   | 32   | Read/Write | Float |
| 5       | unused   | 32   | Read/Write | Float |
| 6       | Fig      | 32   | Read/Write | Int   |

<sup>\*4</sup> The address structure of Variable J is as follows.

#### J 00000.0

Element
Address (00000 to 32765)

| Element | Register | Size | Attribute  | Type  |
|---------|----------|------|------------|-------|
| 0       | J1       | 32   | Read/Write | Float |
| 1       | J2       | 32   | Read/Write | Float |
| 2       | J3       | 32   | Read/Write | Float |
| 3       | J4       | 32   | Read/Write | Float |
| 4       | J5       | 32   | Read/Write | Float |
| 5       | J6       | 32   | Read/Write | Float |

\*5 The address structure of Variable T is as follows.

| Element | Register | Size | Attribute  | Туре  |
|---------|----------|------|------------|-------|
| 0       | X        | 32   | Read/Write | Float |
| 1       | Y        | 32   | Read/Write | Float |
| 2       | Z        | 32   | Read/Write | Float |
| 3       | Ox       | 32   | Read/Write | Float |
| 4       | Oy       | 32   | Read/Write | Float |
| 5       | Oz       | 32   | Read/Write | Float |
| 6       | Ax       | 32   | Read/Write | Float |
| 7       | Ay       | 32   | Read/Write | Float |
| 8       | Az       | 32   | Read/Write | Float |
| 9       | Fig      | 32   | Read/Write | Int   |

- \*6 You can write up to 254 single-byte characters to the S device.
- \*7 The IO device range is the range normally accessible by the External Device.

When you add an expansion board to the External Device, add the number of points on the expansion board to the accessible range.

Read takes place when the IO status is either 0 (OFF) or 1 (ON). IO changes when you write either 0 (OFF) or 1 (ON) to IO. When you write a value other than 0 or 1, uses the value written to the least significant bit.

\*8 The address structure of TOOL settings is as follows.

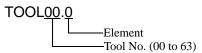

| Element | Register | Size | Attribute  | Туре  |
|---------|----------|------|------------|-------|
| 0       | X        | 32   | Read/Write | Float |
| 1       | Y        | 32   | Read/Write | Float |
| 2       | Z        | 32   | Read/Write | Float |
| 3       | RX       | 32   | Read/Write | Float |
| 4       | RY       | 32   | Read/Write | Float |
| 5       | RZ       | 32   | Read/Write | Float |

\*9 The address structure of WORK settings is as follows.

| Element | Register | Size | Attribute  | Туре  |
|---------|----------|------|------------|-------|
| 0       | X        | 32   | Read/Write | Float |
| 1       | Y        | 32   | Read/Write | Float |
| 2       | Z        | 32   | Read/Write | Float |
| 3       | RX       | 32   | Read/Write | Float |
| 4       | RY       | 32   | Read/Write | Float |
| 5       | RZ       | 32   | Read/Write | Float |

\*10 The address structure of AREA settings is as follows.

| AREA0 | <u>0.0</u>                  |
|-------|-----------------------------|
|       | Element Area No. (00 to 31) |

| Element | Register | Size | Attribute  | Туре  |
|---------|----------|------|------------|-------|
| 0       | X        | 32   | Read/Write | Float |
| 1       | Y        | 32   | Read/Write | Float |
| 2       | Z        | 32   | Read/Write | Float |
| 3       | RX       | 32   | Read/Write | Float |
| 4       | RY       | 32   | Read/Write | Float |
| 5       | RZ       | 32   | Read/Write | Float |
| 6       | DX       | 32   | Read/Write | Float |
| 7       | DY       | 32   | Read/Write | Float |
| 8       | DZ       | 32   | Read/Write | Float |
| 9       | IO       | 32   | Read/Write | Int   |
| 10      | POS      | 32   | Read/Write | Int   |
| 11      | Err      | 32   | Read/Write | Int   |
| 12      | Enable   | 32   | Read/Write | Int   |

<sup>\*11</sup> Write disabled.

\*12 The address structure of Special register 1 Controller is as follows.

— Element

| Element | Register              | Size | Attribute | Туре                                                       |
|---------|-----------------------|------|-----------|------------------------------------------------------------|
| 0       | Operation mode        | 16   | Read      | Short 1: manual, 2: teach check, 3: auto, 4: external auto |
| 1       | Emergency stop        | 16   | Read      | Short<br>1:ON, 0:OFF                                       |
| 2       | Auto enable status    | 16   | Read      | Short<br>1:ON, 0:OFF                                       |
| 3       | Protective stop       | 16   | Read      | Short<br>1:ON, 0:OFF                                       |
| 4       | Deadman switch status | 16   | Read      | Short<br>1:ON, 0:OFF                                       |

- \*13 Stores the error code of the External Device's latest error.
- \*14 Stores the error message of the External Device's latest error.
- \*15 Stores the version of the External Device.
- \*16 Read disabled.
- \*17 Writes 1 for internal auto mode, writes 2 for external auto mode.
- \*18 You can clear errors on the External Device by writing a value.
- \*19 The address structure of Current robot position is as follows.

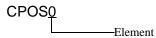

| Element | Register | Size | Attribute | Type  |
|---------|----------|------|-----------|-------|
| 0       | X        | 32   | Read      | Float |
| 1       | Y        | 32   | Read      | Float |
| 2       | Z        | 32   | Read      | Float |
| 3       | RX       | 32   | Read      | Float |
| 4       | RY       | 32   | Read      | Float |
| 5       | RZ       | 32   | Read      | Float |
| 6       | Fig      | 32   | Read      | Int   |

\*20 The address structure of Current robot position (each axis value) is as follows.

# CANGO Element

| Element | Register | Size | Attribute | Type  |
|---------|----------|------|-----------|-------|
| 0       | J1       | 32   | Read      | Float |
| 1       | J2       | 32   | Read      | Float |
| 2       | Ј3       | 32   | Read      | Float |
| 3       | J4       | 32   | Read      | Float |
| 4       | J5       | 32   | Read      | Float |
| 5       | J6       | 32   | Read      | Float |
| 6       | J7       | 32   | Read      | Float |
| 7       | Ј8       | 32   | Read      | Float |

\*21 The address structure of Current robot position expressed(T type) is as follows.

| CTRN <u>0</u> |         |
|---------------|---------|
|               | Element |

| Element | Register | Size | Attribute | Type  |
|---------|----------|------|-----------|-------|
| 0       | X        | 32   | Read      | Float |
| 1       | Y        | 32   | Read      | Float |
| 2       | Z        | 32   | Read      | Float |
| 3       | Ox       | 32   | Read      | Float |
| 4       | Oy       | 32   | Read      | Float |
| 5       | Oz       | 32   | Read      | Float |
| 6       | Ax       | 32   | Read      | Float |
| 7       | Ay       | 32   | Read      | Float |
| 8       | Az       | 32   | Read      | Float |
| 9       | Fig      | 32   | Read      | Int   |

\*22 The address structure of Special register 2 Robot is as follows.

## RREG0

---Element

| Element | Register                   | Size | Attribute | Туре            |
|---------|----------------------------|------|-----------|-----------------|
| 0       | Currently used tool number | 32   | Read      | Int             |
| 1       | Currently used work number | 32   | Read      | Int             |
| 2       | Internal speed             | 32   | Read      | Float           |
| 3       | Internal acceleration      | 32   | Read      | Float           |
| 4       | Internal deceleration      | 32   | Read      | Float           |
| 5       | External speed             | 32   | Read      | Float           |
| 6       | External acceleration      | 32   | Read      | Float           |
| 7       | External deceleration      | 32   | Read      | Float           |
| 8       | Servo status               | 32   | Read      | Int 1:ON, 0:OFF |
| 9       | Robot type data            | 32   | Read      | Int*1           |

<sup>\*1</sup> Robot controller version 2.9 or later is required to use RREG9.

- \*23 To run this device, run the RoboSlave.pac.
- \*24 The address structure of Special register 3 Program is as follows.

# PREG<u>000.0</u> Element Program No. (001 to 256)

| Element | Register                                      | Size | Attribute | Туре                                                                      |
|---------|-----------------------------------------------|------|-----------|---------------------------------------------------------------------------|
| 0       | Status of task                                | 32   | Read      | Int<br>1:DORMANT, 2:READY, 3:RUN,<br>4:WAIT, 6:SUSPEND,<br>0:NON_EXISTENT |
| 1       | Priority of task                              | 32   | Read      | Int                                                                       |
| 2       | Line number of currently running main program | 32   | Read      | Int                                                                       |
| 3       | One cycle execution time of task              | 32   | Read      | Int 09999999 (ms)                                                         |

- \*25 This driver executes only tasks without arguments. Before executing tasks, perform the following operations.
  - 1. Transfer RoboSlave.pac, RoboSlave.h and userextension.pac to the External Device.
  - 2. Use the Teaching Pendent to set communication and startup settings.
  - 3. Set 2 to the AUTO device.

While executing tasks on the External Device, if you run PSTR the Teaching Pendant will display the message, "The same program is running." To prevent running two instances of PSTR, use PREG\*\*\*.0 to check the task status, and then run PSTR.

Write values and operations are as follows.

- 1. Run 1 cycle
- 2. Run continuously
- 3. 1 Step
- 4. Not supported
- 5. Retry (available when continue stopped)

Other than above: Not supported (error will display.)

\*26 Before executing tasks, use the Teaching Pendant to change the External Device to Auto Mode.

Write values and operations are as follows.

- 0: Stop (default)
- 1: Pause
- 2: Step stop
- 3. Cycle Stop
- 4: Reset
- 5: Continue stopped

Other than above: Not supported (error will display.)

- \*27 Adjust the timeout value to use this command. The External Device will not respond until motor operation is complete.
- \*28 This device restarts the Display.

When you restart the Display from the External Device, do not use the Special Switch's Reset operation. If you do, you will not be able to reconnect to the External Device.

Communication is not possible as this is an internal device.

When executed, connections with all devices are terminated and the Display restarts. To shut down only the Display, do so only after entering the offline menu or after off-scanning all devices.

- \*29 Gets the program name (full path) string, minus the file name.
- \*30 Gets the program name (full path) string, minus the folder name.
- \*31 To refresh the task name, execute the task after setting up the task name in the PNAME device.

## NOTE

- Please refer to the GP-Pro EX Reference Manual for system data area.
  - Cf. GP-Pro EX Reference Manual "LS Area (Direct Access Method Area)"
- Please refer to the precautions on manual notation for icons in the table.

"Manual Symbols and Terminology"

## 5.2 RC8 Series

This address can be specified as system data area.

| Device                                    | Bit Address | Word Address             | 32bits       | Notes      |
|-------------------------------------------|-------------|--------------------------|--------------|------------|
| Variable I                                | -           | I00000 - I32765          |              |            |
| Variable F                                | -           | F00000 - F32765          |              |            |
| Variable V                                | -           | V00000.0 - V32765.2      |              | *1 *2      |
| Variable P                                | -           | P00000.0 - P32765.6      |              | *1 *3      |
| Variable J                                | -           | J00000.0 - J32765.7      |              | *1 *4      |
| Variable T                                | -           | T00000.0 - T32765.9      |              | *1 *5      |
| Variable S                                | -           | S00000 - S32765          |              | *6         |
| Variable IO                               | -           | IO00000 - IO00511        |              | *7         |
| TOOL settings                             | -           | TOOL00.0 - TOOL63.5      | l <i>,</i> . | *1 *8 *9   |
| WORK settings                             | -           | WORK0.0 - WORK7.6        | [H/L]        | *1 *8 *10  |
| AREA settings                             | -           | AREA00.00 -<br>AREA31.33 |              | *1 *8 *11  |
| Special register 1<br>Controller          | -           | CREG0 - CREG5            |              | *12 *13    |
| Error code                                | -           | CODE0                    |              | *12 *14    |
| Error message                             | -           | ERR0                     |              | *12 *15    |
| Version string                            | -           | VER0                     |              | *12 *16    |
| Error clear                               | -           | ERRCLR0                  |              | *17 *18    |
| Number of programs                        | -           | PMAX0                    |              | *12        |
| Program name                              | -           | PNAME001 -<br>PNAME256   | -            | *12        |
| Current robot position                    | -           | CPOS0 - CPOS6            | -            | *8 *12 *19 |
| Current robot position (each axis value)  | -           | CANG0 - CANG7            | -            | *8 *12 *20 |
| Current robot position expressed (T type) | -           | CTRN0 - CTRN9            | -            | *8 *12 *21 |
| Special register 2 Robot                  | -           | RREG00 - RREG10          | -            | *22        |
| Change the Tool coordinates               | -           | TOOLN0                   | -            | *17        |
| Change the Work coordinates               | -           | WORKN0                   | -            | *17        |
| Special register 3 Program                | -           | PREG001.0 -<br>PREG256.5 | -            | *23        |
| Program start                             | -           | PSTR001 - PSTR256        | -            | *17 *24    |
| Program stop                              | -           | PSTP001 - PSTP256        | -            | *17 *25    |
| Motor ON/OFF                              | -           | MTON0                    | -            | *17 *26    |

| Device                                              | Bit Address | Word Address               | 32bits | Notes       |
|-----------------------------------------------------|-------------|----------------------------|--------|-------------|
| Directory name                                      | -           | PNAMED001 -<br>PNAMED256   | [H/L]  | *12 *27     |
| File name                                           | -           | PNAMEN001 -<br>PNAMEN256   | [117]  | *12 *28     |
| Request to get control authority                    | -           | TAKEARM00 -<br>TAKEARM31   | -      | *17 *29     |
| Release robot control priority                      | GIVEARM     | -                          | -      | *17         |
| Calculates destination coordinates TOOL coordinates | -           | DEVH000 - DEVH299          | -      | *8 *30 *31  |
| Motion skip                                         | -           | MSKIP00 - MSKIP31          | -      | *17 *32     |
| Move specified coordinates                          | -           | MOVE000 - MOVE199          | -      | *31 *33     |
| Relative movement<br>WORK coordinate                | -           | DRAW000 - DRAW199          | -      | *31 *34     |
| Absolute motion each axis                           | -           | DRIVEEX000 -<br>DRIVEEX199 | -      | *31 *35     |
| Select area interference check is performed         | -           | SETAREA0                   | -      | *17 *36     |
| Initializes interference check                      | -           | RSTAREA0                   | -      | *17 *36     |
| Program refresh                                     | PREFRESH    | -                          | -      | *17 *37     |
| File read                                           | -           | FILEREAD0                  | -      | *17 *38     |
| File write                                          | -           | FILEWRITE0                 | -      | *17 *38 *39 |
| File list                                           | -           | FILELIST0                  | -      | *17 *38     |
| VARLEN                                              | -           | VARLENO - VARLEN7          |        | *12 *40     |
| RBTNAME                                             | -           | RBTNAME0                   |        | *12 *41     |

<sup>\*1</sup> Read / write in word units.

Writing data to the External Device involves defined structural units. The Display reads the structural unit from the External Device, changes the targeted word data only, then writes the data back to the External Device. When the write operation occurs on the External Device to the word address during the read/write process, the resulting data may be incorrect.

\*2 The address structure of Variable V is as follows.

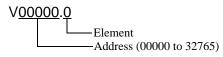

| Element | Register | Size | Attribute  | Type  |
|---------|----------|------|------------|-------|
| 0       | X        | 32   | Read/Write | Float |
| 1       | Y        | 32   | Read/Write | Float |
| 2       | Z        | 32   | Read/Write | Float |

\*3 The address structure of Variable P is as follows.

#### P00000.0 Element Address (00000 to 32765)

6-Axis

| Element | Register | Size | Attribute  | Туре  |
|---------|----------|------|------------|-------|
| 0       | X        | 32   | Read/Write | Float |
| 1       | Y        | 32   | Read/Write | Float |
| 2       | Z        | 32   | Read/Write | Float |
| 3       | RX       | 32   | Read/Write | Float |
| 4       | RY       | 32   | Read/Write | Float |
| 5       | RZ       | 32   | Read/Write | Float |
| 6       | Fig      | 32   | Read/Write | Int   |

#### 4-Axis

| Element | Register | Size | Attribute  | Туре  |
|---------|----------|------|------------|-------|
| 0       | X        | 32   | Read/Write | Float |
| 1       | Y        | 32   | Read/Write | Float |
| 2       | Z        | 32   | Read/Write | Float |
| 3       | T        | 32   | Read/Write | Float |
| 4       | unused   | 32   | Read/Write | Float |
| 5       | unused   | 32   | Read/Write | Float |
| 6       | Fig      | 32   | Read/Write | Int   |

<sup>\*4</sup> The address structure of Variable J is as follows.

J 00000.0 Element Address (00000 to 32765)

| Element | Register | Size | Attribute  | Type  |
|---------|----------|------|------------|-------|
| 0       | J1       | 32   | Read/Write | Float |
| 1       | J2       | 32   | Read/Write | Float |
| 2       | J3       | 32   | Read/Write | Float |
| 3       | J4       | 32   | Read/Write | Float |
| 4       | J5       | 32   | Read/Write | Float |
| 5       | J6       | 32   | Read/Write | Float |
| 6       | J7       | 32   | Read/Write | Float |
| 7       | J8       | 32   | Read/Write | Float |

\*5 The address structure of Variable T is as follows.

| Element | Register | Size | Attribute  | Туре  |
|---------|----------|------|------------|-------|
| 0       | X        | 32   | Read/Write | Float |
| 1       | Y        | 32   | Read/Write | Float |
| 2       | Z        | 32   | Read/Write | Float |
| 3       | Ox       | 32   | Read/Write | Float |
| 4       | Oy       | 32   | Read/Write | Float |
| 5       | Oz       | 32   | Read/Write | Float |
| 6       | Ax       | 32   | Read/Write | Float |
| 7       | Ay       | 32   | Read/Write | Float |
| 8       | Az       | 32   | Read/Write | Float |
| 9       | Fig      | 32   | Read/Write | Int   |

- \*6 You can write up to 254 single-byte characters to the S device.
- \*7 The IO device range is the range normally accessible by the External Device.

When you add an expansion board to the External Device, add the number of points on the expansion board to the accessible range.

Read takes place when the IO status is either 0 (OFF) or -1 (ON). IO changes when you write either 0 (OFF) or 1 (ON) to IO. When you write a value other than 0 or 1, uses the value written to the least significant bit.

- \*8 This device is treated as a 64-bit double-precision floating-point number on the External Device. However, the Display processes this device as a 32-bit single-precision floating-point number.
- \*9 The address structure of TOOL settings is as follows.

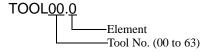

| Element | Register | Size | Attribute  | Туре  |
|---------|----------|------|------------|-------|
| 0       | X        | 32   | Read/Write | Float |
| 1       | Y        | 32   | Read/Write | Float |
| 2       | Z        | 32   | Read/Write | Float |
| 3       | RX       | 32   | Read/Write | Float |
| 4       | RY       | 32   | Read/Write | Float |
| 5       | RZ       | 32   | Read/Write | Float |

\*10 The address structure of WORK settings is as follows.

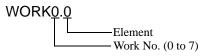

| Element | Register  | Size | Attribute  | Туре  |
|---------|-----------|------|------------|-------|
| 0       | X         | 32   | Read/Write | Float |
| 1       | Y         | 32   | Read/Write | Float |
| 2       | Z         | 32   | Read/Write | Float |
| 3       | RX        | 32   | Read/Write | Float |
| 4       | RY        | 32   | Read/Write | Float |
| 5       | RZ        | 32   | Read/Write | Float |
| 6       | Attribute | 32   | Read/Write | Float |

\*11 The address structure of AREA settings is as follows.

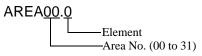

| Element | Register  | Size | Attribute  | Туре  |
|---------|-----------|------|------------|-------|
| 0       | X         | 32   | Read/Write | Float |
| 1       | Y         | 32   | Read/Write | Float |
| 2       | Z         | 32   | Read/Write | Float |
| 3       | RX        | 32   | Read/Write | Float |
| 4       | RY        | 32   | Read/Write | Float |
| 5       | RZ        | 32   | Read/Write | Float |
| 6       | DX        | 32   | Read/Write | Float |
| 7       | DY        | 32   | Read/Write | Float |
| 8       | DZ        | 32   | Read/Write | Float |
| 9       | IO        | 32   | Read/Write | Int   |
| 10      | POS       | 32   | Read/Write | Int   |
| 11      | Err       | 32   | Read/Write | Int   |
| 12      | Time      | 32   | Read/Write | Int   |
| 13      | DRX       | 32   | Read/Write | Float |
| 14      | DRY       | 32   | Read/Write | Float |
| 15      | DRZ       | 32   | Read/Write | Float |
| 16      | Margin    | 32   | Read/Write | Float |
| 17      | Position1 | 32   | Read/Write | Float |
| 18      | Margin1   | 32   | Read/Write | Float |
| 19      | Position2 | 32   | Read/Write | Float |
| 20      | Margin2   | 32   | Read/Write | Float |
| 21      | Position3 | 32   | Read/Write | Float |
| 22      | Margin3   | 32   | Read/Write | Float |
| 23      | Position4 | 32   | Read/Write | Float |
| 24      | Margin4   | 32   | Read/Write | Float |
| 25      | Position5 | 32   | Read/Write | Float |
| 26      | Margin5   | 32   | Read/Write | Float |
| 27      | Position6 | 32   | Read/Write | Float |
| 28      | Margin6   | 32   | Read/Write | Float |
| 29      | Position7 | 32   | Read/Write | Float |
| 30      | Margin7   | 32   | Read/Write | Float |
| 31      | Position8 | 32   | Read/Write | Float |
| 32      | Margin8   | 32   | Read/Write | Float |
| 33      | Enable    | 32   | Read/Write | Int   |

<sup>\*12</sup> Write disabled.

\*13 The address structure of Special register 1 Controller is as follows.

# CREGO Element

| Element | Register              | Size | Attribute | Туре                                                      |
|---------|-----------------------|------|-----------|-----------------------------------------------------------|
| 0       | Operation mode        | 16   | Read      | Short 1: manual, 2: Teach check 3: auto, 4: external auto |
| 1       | Emergency stop        | 16   | Read      | Short<br>-1:ON, 0:OFF                                     |
| 2       | Auto enable status    | 16   | Read      | Short<br>-1:ON, 0:OFF                                     |
| 3       | Protective stop       | 16   | Read      | Short<br>-1:ON, 0:OFF                                     |
| 4       | Deadman switch status | 16   | Read      | Short<br>-1:ON, 0:OFF                                     |
| 5       | Busy status           | 16   | Read      | Short -1: Program running, 0: Program stopped             |

<sup>\*14</sup> Stores the error code of the External Device's latest error.

# CPOS0 \_\_\_\_Element

| Element | Register | Size | Attribute | Type  |
|---------|----------|------|-----------|-------|
| 0       | X        | 32   | Read      | Float |
| 1       | Y        | 32   | Read      | Float |
| 2       | Z        | 32   | Read      | Float |
| 3       | RX       | 32   | Read      | Float |
| 4       | RY       | 32   | Read      | Float |
| 5       | RZ       | 32   | Read      | Float |
| 6       | Fig      | 32   | Read      | Int   |

<sup>\*15</sup> Stores the error message of the External Device's latest error.

<sup>\*16</sup> Stores the version of the External Device.

<sup>\*17</sup> Read disabled.

<sup>\*18</sup> You can clear errors on the External Device by writing a value.

<sup>\*19</sup> The address structure of Current robot position is as follows.

\*20 The address structure of Current robot position (each axis value) is as follows.

# CANGO Element

| Element | Register | Size | Attribute | Type  |
|---------|----------|------|-----------|-------|
| 0       | J1       | 32   | Read      | Float |
| 1       | J2       | 32   | Read      | Float |
| 2       | Ј3       | 32   | Read      | Float |
| 3       | J4       | 32   | Read      | Float |
| 4       | J5       | 32   | Read      | Float |
| 5       | J6       | 32   | Read      | Float |
| 6       | J7       | 32   | Read      | Float |
| 7       | Ј8       | 32   | Read      | Float |

\*21 The address structure of Current robot position expressed (T type) is as follows.

## CTRN0

-Element

| Element | Register | Size | Attribute | Type  |
|---------|----------|------|-----------|-------|
| 0       | X        | 32   | Read      | Float |
| 1       | Y        | 32   | Read      | Float |
| 2       | Z        | 32   | Read      | Float |
| 3       | Ox       | 32   | Read      | Float |
| 4       | Oy       | 32   | Read      | Float |
| 5       | Oz       | 32   | Read      | Float |
| 6       | Ax       | 32   | Read      | Float |
| 7       | Ay       | 32   | Read      | Float |
| 8       | Az       | 32   | Read      | Float |
| 9       | Fig      | 32   | Read      | Int   |

\*22 The address structure of Special register 2 Robot is as follows.

#### RREG0

----Element

| Element | Register                   | Size | Attribute  | Type                               |
|---------|----------------------------|------|------------|------------------------------------|
| 0       | Currently used tool number | 32   | Read/Write | Int                                |
| 1       | Currently used work number | 32   | Read/Write | Int                                |
| 2       | Internal speed             | 32   | Read/Write | Float                              |
| 3       | Internal acceleration      | 32   | Read/Write | Float                              |
| 4       | Internal deceleration      | 32   | Read/Write | Float                              |
| 5       | External speed             | 32   | Read/Write | Float                              |
| 6       | External acceleration      | 32   | Read/Write | Float                              |
| 7       | External deceleration      | 32   | Read/Write | Float                              |
| 8       | Servo status               | 32   | Read       | Int -1:ON, 0:OFF                   |
| 9       | Robot type data            | 32   | Read       | Int                                |
| 10      | Busy status                | 32   | Read       | Int -1: Arm moving, 0: Arm stopped |

<sup>\*23</sup> The address structure of Special register 3 Program is as follows.

# PREG<u>000</u>.0

Element
Program No. (001 to 256)

| Element | Register                                      | Size      | Attribute  | Type                                                                                                    |
|---------|-----------------------------------------------|-----------|------------|----------------------------------------------------------------------------------------------------|
| 0       | State of task                                 | 32 Read 1 |            | Int<br>1:DORMANT, 2:READY, 3:RUN,<br>4:WAIT, 6:SUSPEND,<br>0:NON_EXISTENT                                                    |
| 1       | Priority of task                              | 32        | Read/Write | Int                                                                                                    |
| 2       | Line number of currently running main program | 32 Read I |            | Int                                                                                                    |
| 3       | One cycle execution time of task              | 32        | Read       | Int 0-9999999 (ms)                                                                                                    |
| 4       | File ID of currently running main program     | 32        | Read       | Int                                                                                                    |
| 5       | Detail task status<br>information             | 32        | Read       | Int 1:TASK_SUSPEND, 2:TASK_READY, 3:TASK_RUN, 4:TASK_STEPSTOP, 5:TASK_CNTSTP, 6:TASK_PEND, 7:TASK_DELAY, 0:TASK_NON_EXISTENT |

- \*24 This driver executes only tasks without arguments. Before executing tasks, perform the following operations.
  - 1. Use the Teaching Pendent to set communication and startup settings.
  - 2. Use the Teaching Pendent to change to Auto Mode.

While executing tasks on the External Device, if you run PSTR the Teaching Pendant will display the message, "The same program is running." To prevent running two instances of PSTR, use PREG\*\*\*.0 to check the task status, and then run PSTR.

Write values and operations are as follows.

- 1. Run 1 cycle
- 2. Run continuously
- 3. 1 Step
- 4. Not supported
- 5. Retry (available when continue stopped)

Other than above: Not supported (error will display.)

\*25 Before executing tasks, use the Teaching Pendant to change the External Device to Auto Mode.

Write values and operations are as follows.

- 0: Stop (default)
- 1: Pause
- 2: Step stop
- 3. Cycle stop
- 4: Reset
- 5: Continue stopped

Other than above: Not supported (error will display.)

- \*26 Adjust the timeout value to use this command. The External Device will not respond until the motor operation is complete.
- \*27 Gets the program name (full path) string, minus the file name.
- \*28 Gets the program name (full path) string, minus the folder name.
- \*29 Using the Request to get control authority device

Device address for the arm group number. Use the device address associated with the arm group you want to set up, and run a word-write operation to initialize its value.

If another device has control authority, you cannot get access to the device.

If a timeout occurs while the Display has control authority, you need to restart the External Device as the connection is terminated without control authority.

\*30 The address structure of Calculates destination coordinates TOOL coordinates is as follows. The address where coordinates are stored depends on the DEVH100 and DEVH109 settings.

#### **DEVH**000

——Element

| Element | Register                            | Size | Attribute  | Туре                             |
|---------|-------------------------------------|------|------------|----------------------------------|
| 000     | Command trigger                     | 32   | Write      | Int 2:Read, 4:Clear              |
| 001-099 | Reserved                            | 32   | Read/Write |                                  |
| 100     | Pn1 argument setting                | 32   | Read/Write | Int 0: Variable type, 1: Element |
| 101     | Variable number                     | 32   | Read/Write | Int                              |
| 102     | Pn1X                                | 32   | Read/Write | Float                            |
| 103     | Pn1Y                                | 32   | Read/Write | Float                            |
| 104     | Pn1Z                                | 32   | Read/Write | Float                            |
| 105     | Pn1RX                               | 32   | Read/Write | Float                            |
| 106     | Pn1RY                               | 32   | Read/Write | Float                            |
| 107     | Pn1RZ                               | 32   | Read/Write | Float                            |
| 108     | Pn1FIG                              | 32   | Read/Write | Int                              |
| 109     | Pn2 argument setting                | 32   | Read/Write | Int 0: Variable type, 1: Element |
| 110     | Variable number                     | 32   | Read/Write | Int                              |
| 111     | Pn2X                                | 32   | Read/Write | Float                            |
| 112     | Pn2Y                                | 32   | Read/Write | Float                            |
| 113     | Pn2Z                                | 32   | Read/Write | Float                            |
| 114     | Pn2RX                               | 32   | Read/Write | Float                            |
| 115     | Pn2RY                               | 32   | Read/Write | Float                            |
| 116     | Pn2RZ                               | 32   | Read/Write | Float                            |
| 117     | Pn2FIG                              | 32   | Read/Write | Int                              |
| 118-199 | Reserved                            | 32   | Read/Write |                                  |
| 200     | P type X element calculate result   | 32   | Read/Write | Float                            |
| 201     | P type Y element calculate result   | 32   | Read/Write | Float                            |
| 202     | P type Z element calculate result   | 32   | Read/Write | Float                            |
| 203     | P type RX element calculate result  | 32   | Read/Write | Float                            |
| 204     | P type RY element calculate result  | 32   | Read/Write | Float                            |
| 205     | P type RZ element calculate result  | 32   | Read/Write | Float                            |
| 206     | P type FIG element calculate result | 32   | Read/Write | Int                              |
| 207-299 | Reserved                            | 32   | Read/Write |                                  |

<sup>\*31</sup> Before executing tasks, use the Teaching Pendant to change the External Device to Auto Mode.

The device address shows the arm group number. Write the Motion skip algorithm setting to the same device address as the arm group you want to set up.

<sup>\*32</sup> Using Motion skip:

\*33 The address structure of Move specified coordinates is as follows.

The address where coordinates are stored depends on the MOVE101 and MOVE104 settings.

Adjust the timeout value to use this device. The External Device will not respond until the move operation is complete.

#### MOVE000

——Element

| Element | Register                  | Size | Attribute  | Type                                         |
|---------|---------------------------|------|------------|----------------------------------------------|
| 000     | Command trigger           | 32   | Write      | Int 1:Write, 4:Clear                         |
| 001-099 | Reserved                  | 32   | Read/Write |                                              |
| 100     | Interpolation             | 32   | Read/Write | Int<br>1:MOVE P, 2:MOVE L                    |
| 101     | Pose 1 argument setting   | 32   | Read/Write | Int 0: Variable type, 1: Element             |
| 102     | Reserved                  | 32   | Read/Write |                                              |
| 103     | Pass start displacement   | 32   | Read/Write | Int 0: omitted, 1:@P, 2:@E, 3:@0             |
| 104     | Variable type             | 32   | Read/Write | Int 0: omitted, 1:P type, 2:T type, 3:J type |
| 105     | Pose 1 variable number    | 32   | Read/Write | Int                                          |
| 106-107 | Reserved                  | 32   | Read/Write |                                              |
| 108     | NEXT option               | 32   | Read/Write | Int<br>0:Not exist, 1:Exist                  |
| 109     | Pose 1 P type X element   | 32   | Read/Write | Float                                        |
| 110     | Pose 1 P type Y element   | 32   | Read/Write | Float                                        |
| 111     | Pose 1 P type Z element   | 32   | Read/Write | Float                                        |
| 112     | Pose 1 P type RX element  | 32   | Read/Write | Float                                        |
| 113     | Pose 1 P type RY element  | 32   | Read/Write | Float                                        |
| 114     | Pose 1 P type RZ element  | 32   | Read/Write | Float                                        |
| 115     | Pose 1 P type FIG element | 32   | Read/Write | Int                                          |
| 116     | Pose 1 J type J1 element  | 32   | Read/Write | Float                                        |
| 117     | Pose 1 J type J2 element  | 32   | Read/Write | Float                                        |
| 118     | Pose 1 J type J3 element  | 32   | Read/Write | Float                                        |
| 119     | Pose 1 J type J4 element  | 32   | Read/Write | Float                                        |
| 120     | Pose 1 J type J5 element  | 32   | Read/Write | Float                                        |
| 121     | Pose 1 J type J6 element  | 32   | Read/Write | Float                                        |
| 122     | Pose 1 J type J7 element  | 32   | Read/Write | Float                                        |
| 123     | Pose 1 J type J8 element  | 32   | Read/Write | Float                                        |
| 124     | Pose 1 T type X element   | 32   | Read/Write | Float                                        |
| 125     | Pose 1 T type Y element   | 32   | Read/Write | Float                                        |
| 126     | Pose 1 T type Z element   | 32   | Read/Write | Float                                        |
| 127     | Pose 1 T type OX element  | 32   | Read/Write | Float                                        |
| 128     | Pose 1 T type OY element  | 32   | Read/Write | Float                                        |
| 129     | Pose 1 T type OZ element  | 32   | Read/Write | Float                                        |
| 130     | Pose 1 T type AX element  | 32   | Read/Write | Float                                        |
| 131     | Pose 1 T type AY element  | 32   | Read/Write | Float                                        |
| 132     | Pose 1 T type AZ element  | 32   | Read/Write | Float                                        |
| 133     | Pose 1 T type FIG element | 32   | Read/Write | Int                                          |
| 134-199 | Reserved                  | 32   | Read/Write |                                              |

\*34 The address structure of Relative movement WORK coordinate is as follows.

The address where coordinates are stored depends on the DRAW101 settings.

Adjust the timeout value to use this device. The External Device will not respond until the move operation is complete.

#### DRAW000

——Element

| Element | Register                   | Size | Attribute  | Туре                             |
|---------|----------------------------|------|------------|----------------------------------|
| 000     | Command trigger            | 32   | Write      | Int 1:Write, 4:Clear             |
| 001-099 | Reserved                   | 32   | Read/Write |                                  |
| 100     | Interpolation              | 32   | Read/Write | Int<br>1:PTP motion, 2:CP motion |
| 101     | Argument setting           | 32   | Read/Write | Int 0: Variable type, 1: Element |
| 102     | Pass start displacement    | 32   | Read/Write | Int 0: omitted, 1:@P, 2:@E, 3:@0 |
| 103     | Parallel movement distance | 32   | Read/Write | Int                              |
| 104     | V type X element           | 32   | Read/Write | Float                            |
| 105     | V type Y element           | 32   | Read/Write | Float                            |
| 106     | V type Z element           | 32   | Read/Write | Float                            |
| 107     | NEXT option                | 32   | Read/Write | Int<br>0:Not exist, 1:Exist      |
| 108-199 | Reserved                   | 32   | Read/Write |                                  |

\*35 The address structure of Absolute motion each axis is as follows.

To set "Exist" for DRIVEEX109-DRIVEEX111, write values to the associated address in DRIVEEX113-115. Adjust the timeout value to use this device. The External Device will not respond until the move operation is complete.

#### DRIVEEX000

---Element

| Element | Register                | Size | Attribute  | Туре                             |
|---------|-------------------------|------|------------|----------------------------------|
| 000     | Command trigger         | 32   | Write      | Int 1:Write, 4:Clear             |
| 001-099 | Reserved                | 32   | Read/Write |                                  |
| 100     | Pass start displacement | 32   | Read/Write | Int 0: omitted, 1:@P, 2:@E, 3:@0 |
| 101     | Axis 1 distance         | 32   | Read/Write | Float                            |
| 102     | Axis 2 distance         | 32   | Read/Write | Float                            |
| 103     | Axis 3 distance         | 32   | Read/Write | Float                            |
| 104     | Axis 4 distance         | 32   | Read/Write | Float                            |
| 105     | Axis 5 distance         | 32   | Read/Write | Float                            |
| 106     | Axis 6 distance         | 32   | Read/Write | Float                            |
| 107     | Axis 7 distance         | 32   | Read/Write | Float                            |
| 108     | Axis 8 distance         | 32   | Read/Write | Float                            |
| 109     | SPEED option            | 32   | Read/Write | Int<br>0:Not exist, 1:Exist      |
| 110     | ACCEL option            | 32   | Read/Write | Int<br>0:Not exist, 1:Exist      |
| 111     | DECEL option            | 32   | Read/Write | Int<br>0:Not exist, 1:Exist      |
| 112     | NEXT option             | 32   | Read/Write | Int<br>0:Not exist, 1:Exist      |
| 113     | SPEED                   | 32   | Read/Write | Float                            |
| 114     | ACCEL                   | 32   | Read/Write | Float                            |
| 115     | DECEL                   | 32   | Read/Write | Float                            |
| 116-199 | Reserved                | 32   | Read/Write |                                  |

<sup>\*36</sup> Using Select area interference check is performed and Initializes interference check: Set the area number as the data, then run word write operation.

- \*37 To refresh the task name, execute the task after setting up the task name in the PNAME device.
- \*38 Using File read (FILEREAD), File write (FILEWRITE) and File list (FILELIST): Set the control address number as the data, then run word write operation. You can define the control address as USR memory only. (USR00000...USR29000)
- \*39 In automatic mode, External Device operation will stop when you run a write program file operation. Check whether the CREG0 (Operation mode) device is writable, and design the system to prevent unintentional file writes.

\*40 The VARLEN device address structure is as follows.

#### VARLEN<sub>0</sub>

-Element

| Element | Size | Attribute | Туре                  |
|---------|------|-----------|-----------------------|
| 0       | 32   | Read      | Number of Variable I  |
| 1       | 32   | Read      | Number of Variable F  |
| 2       | 32   | Read      | Number of Variable V  |
| 3       | 32   | Read      | Number of Variable J  |
| 4       | 32   | Read      | Number of Variable P  |
| 5       | 32   | Read      | Number of Variable T  |
| 6       | 32   | Read      | Number of Variable S  |
| 7       | 32   | Read      | Number of Variable IO |

\*41 The robot name device address structure is as follows. If more than 256 chracters are stored, the Display shows up to the 256th character.

#### RBTNAME<sub>0</sub>

—Element

| Element | Size | Attribute | Number of Word | Туре                  |
|---------|------|-----------|----------------|-----------------------|
| 0       | 16   | Read      | 128            | String<br>Robot model |

#### NOTE

- Please refer to the GP-Pro EX Reference Manual for system data area.
  - Cf. GP-Pro EX Reference Manual "LS Area (Direct Access Method Area)"
- Please refer to the precautions on manual notation for icons in the table.

"Manual Symbols and Terminology"

### ■ Settings for File Reading Device, File Writing Device and File List Device

Read and write files by setting the operating status on the control address.

You can use the USR area only as the control address.

You can run operations on the following file types.

- PacScript source (\*.PCS)
- PacScript header (\*.H)
- Operation panel source (\*.PNS)

#### · File reading

Reads the specified file to the Display from the External Device.

The file is saved to an internal device or external storage.

To run the read operation, write the control address' start address to the FILEREAD device.

| Address          | Items                     | Description                                                                                                    |
|------------------|---------------------------|----------------------------------------------------------------------------------------------------|
| +0000            | Status                    | 0: Initial value, 1: Execute, 16: In progress, 256: Complete (No error), 4096: Error After setting the required parameter, set the status to 1 (Execute), then write the control address' start address to the FILEREAD device. The operation will not run if the status is any other value than 1.                             |
| +0001            | Line number               | The number of rows to read in the file. After receive is complete, the protocol is updated.                                                                                                    |
| +0003            | File type                 | 1: Text file                                                                                                    |
| +0004            | Start address             | Specify the destination USR area address. The text string that is read-in is stored according to the text string mode settings.  This is used for saving to internal devices.                                                                                                    |
| +0005            | Start line                | Specify the starting row number (04999) of the file to read into the Display's internal memory. In the file, CRLF indicates a row separator. If you specify a row that does not exist, loads "0x00". This is used for saving as text data to internal devices.                                                                  |
| +0006            | Number of character       | Specify the maximum number of single-byte characters per row.  When the number of characters is less than the maximum, the character "0x00" is loaded, up to the maximum number of characters.  Characters that exceed the maximum number of characters are dropped.  This is used for saving as text data to internal devices. |
| +0007            | Output line number        | Specify the row number (05000) of the file to read into the Display's internal memory.  If you specify a row that does not exist, loads "0x00".  This is used for saving as text data to internal devices.                                                                                                    |
| +0008 -<br>+0263 | File name                 | Using up to 256 single-byte characters, specify the file name (including the extension) to read into the Display's internal memory.  When the file name is less than 256 characters, the remaining characters are populated with "0x00".  You can also use this for defining the file name when saving to external storage.     |
| +0264 -<br>+0519 | Controller<br>folder name | Specify the folder name of the External Device with up to 256 single-byte characters.  When the folder name is less than 256 characters, the remaining characters are populated with "0x00".  Enter backslash "\" as the last character in the folder name.                                                                     |

| Address | Items                  | Description                                                                                                    |
|---------|------------------------|----------------------------------------------------------------------------------------------------|
| +0520 - | Storage folder<br>name | Specify the destination path name on external storage (CF card/SD card/USB memory) with up to 256 single-byte characters.  Enter backslash "\" as the last character in the folder name.  Enter "0x00" at the end of a text string.  CF card default route path: "\CFA00\"  SD card default route path: "\SD\"  USB memory default route path: "\USBHD\00\"  This is used for saving to external storage. |

### • File writing

Writes the specified file to the External Device from the Display.

The write file is saved to external storage.

To run the write operation, write the control address' start address to the FILEWRITE device.

| Address          | Items                     | Description                                                                                                    |
|------------------|---------------------------|----------------------------------------------------------------------------------------------------|
| +0000            | Status                    | 0: Initial value, 1: Execute, 16: In progress, 256: Complete (No error), 4096: Error After setting the required parameter, set the status to 1 (Execute), then write the control address' start address to the FILEWRITE device. The operation will not run if the status is any other value than 1.                                                        |
| +0001 -<br>+0256 | File name                 | Using up to 256 single-byte characters, specify the file name (including the extension) to read into the Display's internal memory.  When the file name is less than 256 characters, the remaining characters are populated with "0x00".  You can also use this for defining the file name when saving to external storage.                                 |
| +0257 -<br>+0512 | Controller<br>folder name | Specify the folder name of the External Device with up to 256 single-byte characters.  When the folder name is less than 256 characters, the remaining characters are populated with "0x00".  Enter backslash "\" as the last character in the folder name.                                                                                                 |
| +0513 -          | Storage folder<br>name    | Specify the destination path name on external storage (CF card/SD card/USB memory) with up to 256 single-byte characters.  Enter backslash "\" as the last character in the folder name.  Enter "0x00" at the end of a text string.  CF card default route path: "\CFA00\"  SD card default route path: "\SD\"  USB memory default route path: "\USBHD\00\" |

#### • File list

Outputs the list of files stored on the External Device.

The output list is saved to the specified address.

To run the output operation, write the control address' start address to the FILELIST device.

| Address | Items                     | Description                                                                                                    |  |
|---------|---------------------------|----------------------------------------------------------------------------------------------------|--|
| +0000   | Status                    | 0: Initial value, 1: Execute, 16: In progress, 256: Complete (No error), 4096: Error  After setting the required parameter, set the status to 1 (Execute), then write the control address' start address to the FILELIST device. The operation will not run if the status is any other value than 1. |  |
| +0001   | Number of list            | The number of files for each file type.                                                                                                    |  |
| +0002   | File type                 | 0: *.* 1:*.PCS PacScript source 2: *.H PacScript header 4: *.PNS Operation panel source                                                                                                    |  |
| +0003   | Start address             | Specify the destination USR area address.                                                                                                    |  |
| +0004   | Start line                | Specify the starting row number (04999) of the output file list. If you specify a row that does not exist, outputs "0x00".                                                                                                    |  |
| +0005   | Number of character       | Specify the maximum number (even number) of single-byte characters in the file name.  When the file name is less than the maximum, the remaining characters are populated with "0x00".  Characters that exceed the maximum number of characters are dropped.                                         |  |
| +0006   | Number of output          | Specifies the number of files to output to the file list in 0 to 5000. If you specify a row that does not exist, outputs "0x00".                                                                                                    |  |
| +0007 - | Controller<br>folder name | Specify the folder name of the External Device with up to 256 single-byte characters.  Enter backslash "\" as the last character in the folder name.  Enter "0x00" as the last character in the text string.                                                                                         |  |

# 6 Device Code and Address Code

Use device code and address code when you select "Device Type & Address" for the address type in objects such as data displays.

### 6.1 RC7M Series

| Device                                    | Device Name | Device Code<br>(HEX) | Address Code                |
|-------------------------------------------|-------------|----------------------|-----------------------------|
| Variable I                                | I           | 0060                 | Word address                |
| Variable F                                | F           | 0061                 | Word address                |
| Variable V                                | V           | 0000                 | Word address x 3            |
| Variable P                                | P           | 0001                 | Word address x 7            |
| Variable J                                | J           | 0002                 | Word address x 6            |
| Variable T                                | T           | 0003                 | Word address x 10           |
| Variable S                                | S           | 0062                 | Word address x 128 *1       |
| Variable IO                               | IO          | 00E0                 | Word address                |
| TOOL settings                             | TOOL        | 0005                 | Word address x 6            |
| WORK settings                             | WORK        | 0006                 | Word address x 6            |
| AREA settings                             | AREA        | 0007                 | Word address x 13           |
| Using condition parameter                 | SPDCNF      | 0068                 | Word address                |
| Special register 1<br>Controller          | CREG        | 0080                 | Word address                |
| Error code                                | CODE        | 006B                 | Word address                |
| Error message                             | ERR         | 006C                 | Word address x 64 *2        |
| Version string                            | VER         | 006D                 | Word address x 64 *2        |
| Auto mode                                 | AUTO        | 006E                 | Word address                |
| Error clear                               | ERRCLR      | 006F                 | Word address                |
| Number of programs                        | PMAX        | 0070                 | Word address                |
| Program name                              | PNAME       | 0071                 | (Word address - 1) x 128 *1 |
| Current robot position                    | CPOS        | 0072                 | Word address x 7            |
| Current robot position (each axis value)  | CANG        | 0073                 | Word address x 8            |
| Current robot position expressed (T type) | CTRN        | 0074                 | Word address x 10           |
| Special register 2 Robot                  | RREG        | 0075                 | Word address x 10           |
| Change the Tool coordinates               | TOOLN       | 0076                 | Word address                |
| Change the Work coordinates               | WORKN       | 0077                 | Word address                |
| Special register 3 Program                | PREG        | 0078                 | Word address x 4            |

| Device         | Device Name | Device Code<br>(HEX) | Address Code                |
|----------------|-------------|----------------------|-----------------------------|
| Program start  | PSTR        | 0079                 | Word address - 1            |
| Program stop   | PSTP        | 007A                 | Word address - 1            |
| Motor ON/OFF   | MTON        | 007B                 | Word address                |
| Directory name | PMAMED      | 007D                 | (Word address - 1) x 128 *1 |
| File name      | PNAMEN      | 007E                 | (Word address - 1) x 128 *1 |

<sup>\*1</sup> When the External Device returns more than 256 bytes of text data, the Display stores 256 bytes of text.

<sup>\*2</sup> When the External Device returns more than 128 bytes of text data, the Display stores 128 bytes of text.

## 6.2 RC8 Series

| Device                                    | Device Name | Device Code<br>(HEX) | Address Code                |
|-------------------------------------------|-------------|----------------------|-----------------------------|
| Variable I                                | I           | 0060                 | Word address                |
| Variable F                                | F           | 0061                 | Word address                |
| Variable V                                | V           | 0000                 | Word address x 3            |
| Variable P                                | P           | 0001                 | Word address x 7            |
| Variable J                                | J           | 0002                 | Word address x 8            |
| Variable T                                | T           | 0003                 | Word address x 10           |
| Variable S                                | S           | 0062                 | Word address x 128 *1       |
| Variable IO                               | IO          | 00E0                 | Word address                |
| TOOL settings                             | TOOL        | 0005                 | Word address x 6            |
| WORK settings                             | WORK        | 0006                 | Word address x 7            |
| AREA settings                             | AREA        | 0007                 | Word address x 34           |
| Special register 1<br>Controller          | CREG        | 0080                 | Word address                |
| Error code                                | CODE        | 006B                 | Word address                |
| Error message                             | ERR         | 006C                 | Word address x 64 *2        |
| Version string                            | VER         | 006D                 | Word address x 64 *2        |
| Error clear                               | ERRCLR      | 006F                 | Word address                |
| Number of programs                        | PMAX        | 0070                 | Word address                |
| Program name                              | PNAME       | 0071                 | (Word address - 1) x 128 *1 |
| Current robot position                    | CPOS        | 0072                 | Word address x 7            |
| Current robot position (each axis value)  | CANG        | 0073                 | Word address x 8            |
| Current robot position expressed (T type) | CTRN        | 0074                 | Word address x 10           |
| Special register 2 Robot                  | RREG        | 0075                 | Word address x 11           |
| Change the Tool coordinates               | TOOLN       | 0076                 | Word address                |
| Change the Work coordinates               | WORKN       | 0077                 | Word address                |
| Special register 3 Program                | PREG        | 0078                 | (Word address - 1) x 6      |
| Program start                             | PSTR        | 0079                 | Word address - 1            |
| Program stop                              | PSTP        | 007A                 | Word address - 1            |
| Motor ON/OFF                              | MTON        | 007B                 | Word address                |
| Directory name                            | PNAMED      | 007D                 | (Word address - 1) x 128 *1 |
| File name                                 | PNAMEN      | 007E                 | (Word address - 1) x 128 *1 |
| Request to get control authority          | TAKEARM     | 0090                 | Word address                |

| Device                                              | Device Name | Device Code<br>(HEX) | Address Code   |
|-----------------------------------------------------|-------------|----------------------|----------------|
| Calculates destination coordinates TOOL coordinates | DEVH        | 0091                 | Word address   |
| Motion skip                                         | MSKIP       | 00AE                 | Word address   |
| Move specified coordinates                          | MOVE        | 0092                 | Word address   |
| Relative movement WORK coordinate                   | DRAW        | 0093                 | Word address   |
| Absolute motion each axis                           | DRIVEEX     | 0094                 | Word address   |
| Select area interference check is performed         | SETAREA     | 0095                 | Word address   |
| Initializes interference check                      | RSTAREA     | 0096                 | Word address   |
| File read                                           | FILEREAD    | 0099                 | Word address   |
| File write                                          | FILEWRITE   | 009A                 | Word address   |
| File list                                           | FILELIST    | 009B                 | Word address   |
| VARLEN                                              | VARLEN      | 00AF                 | Word address   |
| RBTNAME                                             | RBTNAME     | 00B7                 | Word address*1 |

<sup>\*1</sup> When the External Device returns more than 256 bytes of text data, the Display stores 256 bytes of text.

<sup>\*2</sup> When the External Device returns more than 128 bytes of text data, the Display stores 128 bytes of text.

## 7 Error Messages

Error messages are displayed on the Display screen as follows: "No. : Device Name: Error Message (Error Occurrence Area)". The description for each error is shown below.

| Item                                                               | Description                                                                                                    |  |
|--------------------------------------------------------------------|----------------------------------------------------------------------------------------------------|--|
| No.                                                                | Error No.                                                                                                    |  |
| Device Name                                                        | Name of External Device where error occurs. Device name is a title of External Device set with GP-Pro EX. (Initial value [PLC1])                                                                                                    |  |
| Error Message Displays messages related to the error which occurs. |                                                                                                    |  |
|                                                                    | Displays IP address or device address of External Device where error occurs, or error codes received from External Device.                                                                                                    |  |
| Error Occurrence Area                                              | <ul> <li>NOTE</li> <li>IP address is displayed such as "IP address (Decimal): MAC address (Hex)".</li> <li>Device address is displayed such as "Address: Device address".</li> <li>Received error codes are displayed such as "Decimal [Hex]".</li> </ul> |  |

Display Examples of Error Messages

"RHAA035: PLC1: Error has been responded for device write command (Error Code: 4 [04H])"

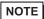

- Refer to your External Device manual for details on received error codes.
- Refer to "Display-related errors" in "Maintenance/Troubleshooting Guide" for details on the error messages common to the driver.

### ■ Error Messages Unique to External Device

| Message ID | Error Message                                                                                                    | Description                                 |
|------------|----------------------------------------------------------------------------------------------------|---------------------------------------------|
| RHxx128    | (Node Name): Error has been responded for initial communication command(Error Code: [0x80004001] Not implement(Robot Controller))   | Check the External Device type and version. |
| RHxx129    | (Node Name): Error has been responded for initial communication command (Error Code: [0x80004004] Function abort(Robot Controller)) | Check the External Device program.          |
| RHxx130    | (Node Name): Error has been responded for initial communication command(Error Code: [0x80004005] Function fail(Robot Controller))   | Check the External Device program.          |
| RHxx131    | (Node Name): Error has been responded for initial communication command(Error Code: [0x8000FFFF] Fatal error(Robot Controller))     | Check the External Device program.          |

| Message ID | Error Message                                                                                                    | Description                                                                                                    |
|------------|----------------------------------------------------------------------------------------------------|----------------------------------------------------------------------------------------------------|
| RHxx132    | (Node Name): Error has been responded for initial communication command(Error Code: [0x800100001] Invalid receive packet(Robot Controller)) | The External Device received a packet with invalid data. When this error occurs, the External Device automatically breaks the connection. Confirm the content of packets sent to the External Device. |
| RHxx133    | (Node Name): Error has been responded for initial communication command(Error Code: [0x800100002] Invalid send packet(Robot Controller))    | Please contact the Digital Customer Center.                                                                                                    |
| RHxx134    | (Node Name): Error has been responded for initial communication command(Error Code: [0x800100003] Invalid argument type(Robot Controller))  | Please contact the Digital Customer Center.                                                                                                    |
| RHxx135    | (Node Name): Error has been responded for initial communication command(Error Code: [0x800100004] Robot is busy(Robot Controller))          | Check the operation end and run the PSTR.                                                                                                    |
| RHxx136    | (Node Name): Error has been responded for initial communication command(Error Code: [0x800100005] Invalid command(Robot Controller))        | Please contact the Digital Customer Center.                                                                                                    |
| RHxx137    | (Node Name): Error has been responded for initial communication command(Error Code: [0x800100011] Packet size over(Robot Controller))       | Please contact the Digital Customer Center.                                                                                                    |
| RHxx138    | (Node Name): Error has been responded for initial communication command(Error Code: [0x80010012] Argument size over(Robot Controller))      | Please contact the Digital Customer Center.                                                                                                    |
| RHxx139    | (Node Name): Error has been responded for initial communication command(Error Code: [0x80070005] Access denied(Robot Controller))           | When occurs in PSTR, the Display's IP address is not registered in the controller's startup authority IP.                                                                                             |
| RHxx140    | (Node Name): Error has been responded for initial communication command(Error Code: [0x80070006] Illegal handle(Robot Controller))          | Address may be outside the supported address range. Check the device address.                                                                                                    |
| RHxx141    | (Node Name): Error has been responded for initial communication command(Error Code: [0x8007000E] Out of memory(Robot Controller))           | Insufficient memory in RC7M.                                                                                                    |
| RHxx142    | (Node Name): Error has been responded for initial communication command(Error Code: [0x80070057] Invalid argument(Robot Controller))        | Data written to a write disabled address.                                                                                                    |
| RHxx143    | (Node Name): Error has been responded for initial communication command(Error Code: [0x????????] Unknown Error(Robot Controller))           | Unknown error. ([0x???????] is undefined)                                                                                                    |
| RHxx144    | (Node Name): Shutdown(Code: [0x0])                                                                                                    | REBOOT device has been run.                                                                                                    |

| Message ID | Error Message                                                                                                    | Description                                                                                                    |
|------------|----------------------------------------------------------------------------------------------------|----------------------------------------------------------------------------------------------------|
| RHxx145    | (Node Name): It was not possible to execute it by out of range data                                                               | Out of range data was written to DEVH,<br>MOVE, DRAW, DRIVEEX devices.                                                                                                    |
| RHxx146    | (Node Name): Error has been responded for device read command(Error Code: [0x80004001] Not implement(Robot Controller))           | Check the External Device type and version.                                                                                                    |
| RHxx147    | (Node Name): Error has been responded for device read command(Error Code: [0x80004004] Function abort(Robot Controller))          | Check the External Device program.                                                                                                    |
| RHxx148    | (Node Name): Error has been responded for device read command(Error Code: [0x80004005] Function fail(Robot Controller))           | Check the External Device program.                                                                                                    |
| RHxx149    | (Node Name): Error has been responded for device read command(Error Code: [0x8000FFFF] Fatal error(Robot Controller))             | Check the External Device program.                                                                                                    |
| RHxx150    | (Node Name): Error has been responded for device read command(Error Code: [0x800100001] Invalid receive packet(Robot Controller)) | The External Device received a packet with invalid data. When this error occurs, the External Device automatically breaks the connection. Confirm the content of packets sent to the External Device. |
| RHxx151    | (Node Name): Error has been responded for device read command(Error Code: [0x800100002] Invalid send packet(Robot Controller))    | Please contact the Digital Customer Center.                                                                                                    |
| RHxx152    | (Node Name): Error has been responded for device read command(Error Code: [0x800100003] Invalid argument type(Robot Controller))  | Please contact the Digital Customer Center.                                                                                                    |
| RHxx153    | (Node Name): Error has been responded for device read command(Error Code: [0x800100004] Robot is busy(Robot Controller))          | Confirm the operation has ended, then run PSTR.                                                                                                    |
| RHxx154    | (Node Name): Error has been responded for device read command(Error Code: [0x800100005] Invalid command(Robot Controller))        | Please contact the Digital Customer Center.                                                                                                    |
| RHxx155    | (Node Name): Error has been responded for device read command(Error Code: [0x800100011] Packet size over(Robot Controller))       | Please contact the Digital Customer Center.                                                                                                    |
| RHxx156    | (Node Name): Error has been responded for device read command(Error Code: [0x80010012] Argument size over(Robot Controller))      | Please contact the Digital Customer Center.                                                                                                    |
| RHxx157    | (Node Name): Error has been responded for device read command(Error Code: [0x80070005] Access denied(Robot Controller))           | When occurs in PSTR, the Display's IP address is not registered in the controller's startup authority IP.                                                                                             |

| Message ID | Error Message                                                                                                    | Description                                                                                                    |
|------------|----------------------------------------------------------------------------------------------------|----------------------------------------------------------------------------------------------------|
| RHxx158    | (Node Name): Error has been responded for device read command(Error Code: [0x80070006] Illegal handle(Robot Controller))           | Address may be outside the supported address range. Check the device address.                                                                                                    |
| RHxx159    | (Node Name): Error has been responded for device read command(Error Code: [0x8007000E] Out of memory(Robot Controller))            | Insufficient memory in RC7M.                                                                                                    |
| RHxx160    | (Node Name): Error has been responded for device read command(Error Code: [0x80070057] Invalid argument(Robot Controller))         | Data written to a write disabled address.                                                                                                    |
| RHxx161    | (Node Name): Error has been responded for device read command(Error Code: [0x???????] Unknown Error(Robot Controller))             | Unknown error. ([0x???????] is undefined)                                                                                                    |
| RHxx162    | (Node Name): Error has been responded for device write command(Error Code: [0x80004001] Not implement(Robot Controller))           | Check the External Device type and version.                                                                                                    |
| RHxx163    | (Node Name): Error has been responded for device write command(Error Code: [0x80004004] Function abort(Robot Controller))          | Check the External Device program.                                                                                                    |
| RHxx164    | (Node Name): Error has been responded for device write command(Error Code: [0x80004005] Function fail(Robot Controller))           | Check the External Device program.                                                                                                    |
| RHxx165    | (Node Name): Error has been responded for device write command(Error Code: [0x8000FFFF] Fatal error(Robot Controller))             | Check the External Device program.                                                                                                    |
| RHxx166    | (Node Name): Error has been responded for device write command(Error Code: [0x800100001] Invalid receive packet(Robot Controller)) | The External Device received a packet with invalid data. When this error occurs, the External Device automatically breaks the connection. Confirm the content of packets sent to the External Device. |
| RHxx167    | (Node Name): Error has been responded for device write command(Error Code: [0x800100002] Invalid send packet(Robot Controller))    | Please contact the Digital Customer Center.                                                                                                    |
| RHxx168    | (Node Name): Error has been responded for device write command(Error Code: [0x800100003] Invalid argument type(Robot Controller))  | Please contact the Digital Customer Center.                                                                                                    |
| RHxx169    | (Node Name): Error has been responded for device write command(Error Code: [0x800100004] Robot is busy(Robot Controller))          | Confirm the operation has ended, then run PSTR.                                                                                                    |

| Message ID | Error Message                                                                                                    | Description                                                                                               |
|------------|----------------------------------------------------------------------------------------------------|----------------------------------------------------------------------------------------------------|
| RHxx170    | (Node Name): Error has been responded for device write command(Error Code: [0x800100005] Invalid command(Robot Controller))   | Please contact the Digital Customer Center.                                                               |
| RHxx171    | (Node Name): Error has been responded for device write command(Error Code: [0x800100011] Packet size over(Robot Controller))  | Please contact the Digital Customer Center.                                                               |
| RHxx172    | (Node Name): Error has been responded for device write command(Error Code: [0x80010012] Argument size over(Robot Controller)) | Please contact the Digital Customer Center.                                                               |
| RHxx173    | (Node Name): Error has been responded for device write command(Error Code: [0x80070005] Access denied(Robot Controller))      | When occurs in PSTR, the Display's IP address is not registered in the controller's startup authority IP. |
| RHxx174    | (Node Name): Error has been responded for device write command(Error Code: [0x80070006] Illegal handle(Robot Controller))     | Address may be outside the supported address range. Check the device address.                             |
| RHxx175    | (Node Name): Error has been responded for device write command(Error Code: [0x8007000E] Out of memory(Robot Controller))      | Insufficient memory in RC7M.                                                                              |
| RHxx176    | (Node Name): Error has been responded for device write command(Error Code: [0x80070057] Invalid argument(Robot Controller))   | Data written to write disabled address.                                                                   |
| RHxx177    | (Node Name): Error has been responded for device write command(Error Code: [0x????????] Unknown Error(Robot Controller))      | Unknown error. ([0x???????] is undefined)                                                                 |